# **VYSOKÉ UČENÍ TECHNICKÉ V BRNĚ**

BRNO UNIVERSITY OF TECHNOLOGY

#### FAKULTA INFORMAČNÍCH TECHNOLOGIÍ ÚSTAV INTELIGENTNÍCH SYSTÉMŮ

FACULTY OF INFORMATION TECHNOLOGY DEPARTMENT OF INTELLIGENT SYSTEMS

### APLIKACE PRO MOBILNÍ TELEFON ZPRACOVÁVAJÍCÍ DATA Z GPS (WM)

BAKALÁŘSKÁ PRÁCE BACHELOR'S THESIS

AUTOR PRÁCE DAN SKÁCEL AUTHOR

BRNO 2010

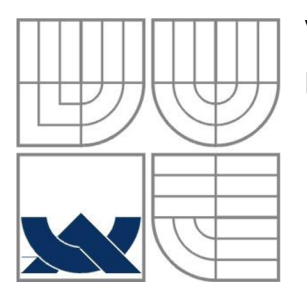

#### VYSOKÉ UČENÍ TECHNICKÉ V BRNĚ BRNO UNIVERSITY OF TECHNOLOGY

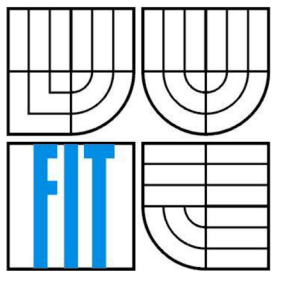

#### FAKULTA INFORMAČNÍCH TECHNOLOGII ÚSTAV INTELIGENTNÍCH SYSTÉMŮ

FACULTY OF INFORMATION TECHNOLOGY DEPARTMENT OF INTELLIGENT SYSTEMS

#### APLIKACE PRO MOBILNÍ TELEFON ZPRACOVAVAJICI DATA Z GPS (WM) APPLICATION FOR MOBILE PHONES WHICH WILL PROCESS GPS DATA (WM)

BAKALÁŘSKÁ PRÁCE BACHELOR'S THESIS

AUTOR PRÁCE DAN SKÁCEL AUTHOR

**SUPERVISOR** 

VEDOUCÍ PRÁCE ING. JAN HORÁČEK

BRNO 2010

#### **Abstrakt**

Tato práce se zabývá vývojem aplikace pro mobilní telefon, který spolupracuje s GPS modulem. Teoretická část práce stručně informuje o systému GPS, možnosti ukládání dat obdržených z tohoto systému a možnosti vývoje aplikací na telefony s operačním systémem Windows Mobile. V praktické části jsou popsány řešené problémy, návrh a implementace aplikace GPS Training, která slouží jako tréninkový deník.

#### **Abstract**

This work deals with the development of an application for a mobile phone equipped with GPS module. Theoretical part of the work briefly informs about GPS system, possibilities of saving GPS data and developing possibilities of applications for phones with Windows Mobile operating system. In practical part the solved problems are described, you can also find there the project and implementation of the application GPS Training, that serves as a training diary for sportsmen.

#### **Klíčová slova**

GPS, GPX, Windows Mobile, .NET Compact Framework, C#, mobilní telefon, PDA

#### **Keywords**

GPS, GPX, Windows Mobile, .NET Compact Framework, C#, smartphone, PDA

#### **Citace**

Skácel Dan: Aplikace pro mobilní telefon zpracovávající data z GPS, bakalářská práce, Brno, FIT V UT v Brně, 2010

### **Aplikace pro mobilní telefon zpracovávající data z GPS**

#### **Prohlášení**

Prohlašuji, že jsem tuto bakalářskou práci vypracoval samostatně pod vedením Ing. Jana Horáčka. Uvedl jsem všechny literární prameny a publikace, ze kterých jsem čerpal.

> Dan Skácel 16.5. 2010

#### **Poděkování**

Rád bych poděkoval panu Ing. Janu Horáčkovi, za poskytnutou podporu při tvorbě práce a cenné rady.

©Dan Skácel, 2010

*Tato práce vznikla jako školní dílo na Vysokém učení technickém v Brně, Fakultě informačních technologií. Práce je chráněna autorským zákonem a její užití bez udělení oprávnění autorem je nezákonné, s výjimkou zákonem definovaných případů.* 

# **Obsah**

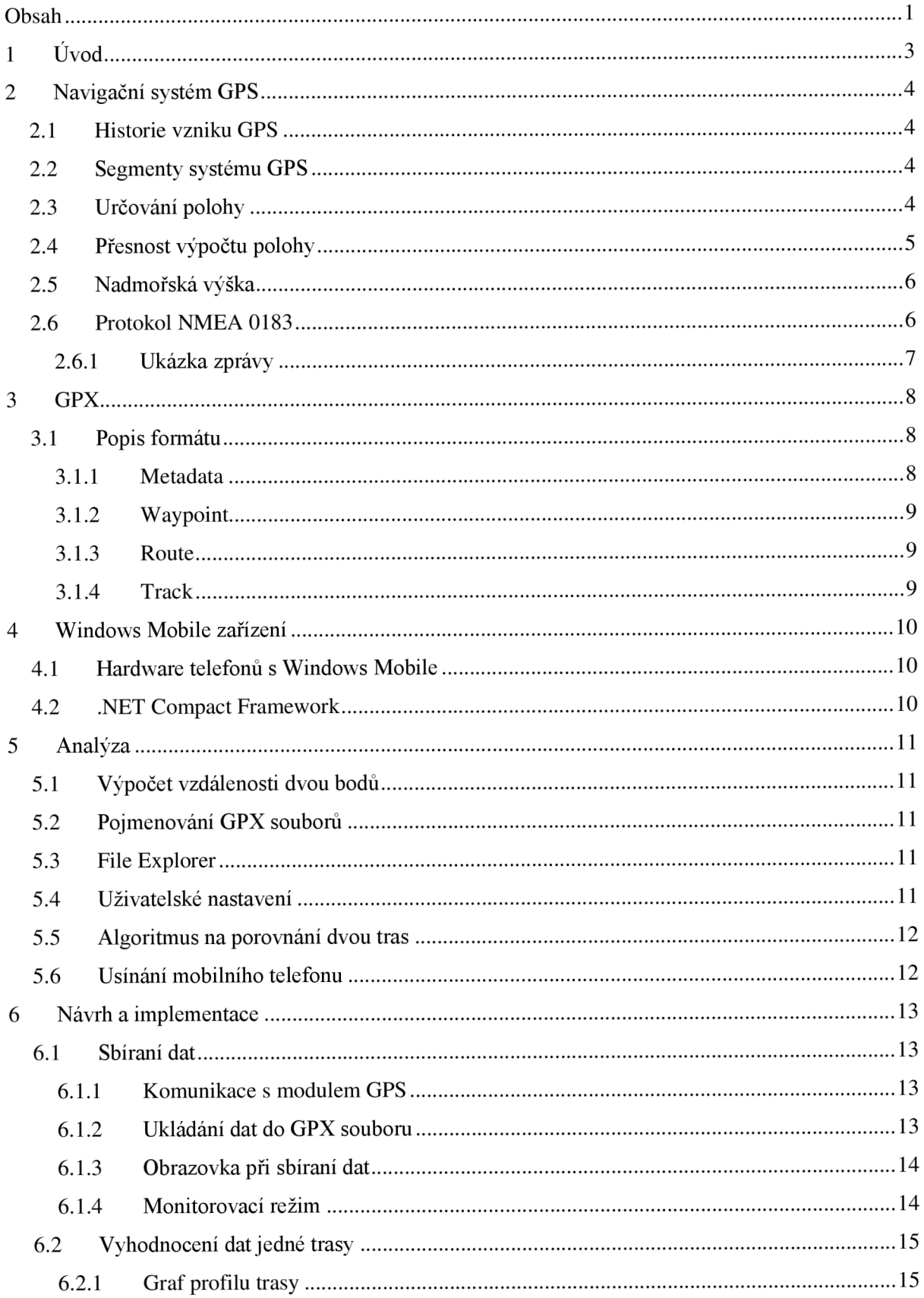

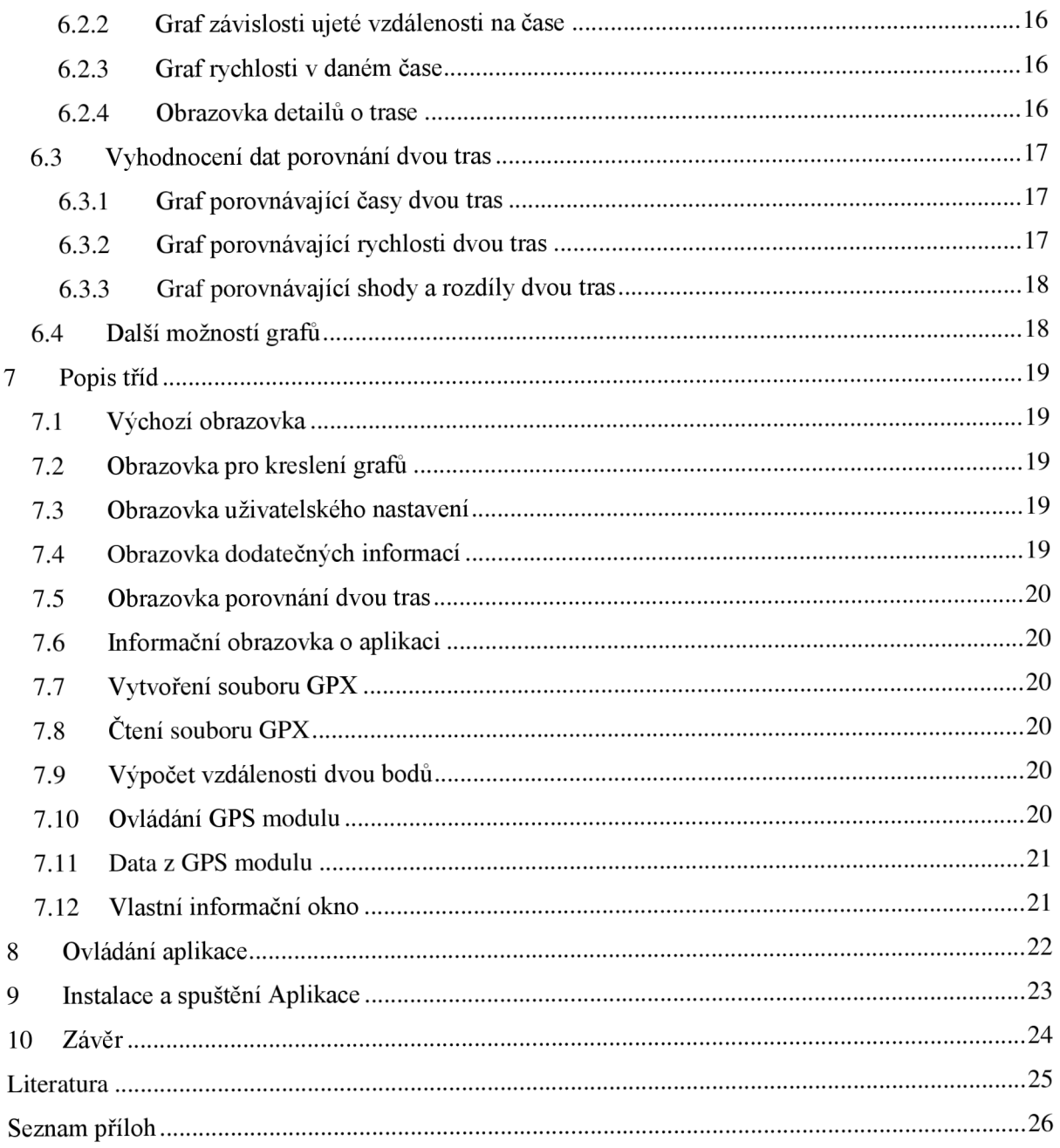

# **1 Úvod**

V dnešní moderní době se mobilní telefony stávají čím dál tím více multifunkčními přístroji. Pojmy jako smartphone, či PDA (personál digital assistent) již dávno nejsou cizí a spousta uživatelů běžných mobilních telefonů přechází na tyto multifunkční telefony. Velký vliv na to má i fakt, že téměř k běžnému vybavení těchto přístrojů přibývá i GPS modul.

Tato práce se zabývá vývojem aplikace pro telefony s operačním systémem Windows Mobile využívající GPS modul. Takovýchto aplikací již existuje mnoho, ale většina z nich funguje jako navigační programy pro dopravu nejen pozemní, ale také leteckou a námořní. Tento program se proto orientuje poněkud jiným směrem. Jeho cílem není snaha o navigaci od současného místa k zadanému cílovému bodu, nýbrž slouží jako tréninkový deník, neboli k zaznamenávání právě procházené trasy a jejího srovnání s již dříve zaznamenanou trasou [1].

První část práce je teoretická a zabývá se pojmy o globálním navigačním systému GPS, jeho vzniku, využití a principu funkčnosti. V této kapitole je také vysvětlen standard komunikace mezi GPS modulem a příslušným programem. Třetí kapitola popisuje formát souboru GPX, který je hojně využíván při práci s GPS daty. Teoretickou část uzavírá čtvrtá kapitola, která je věnována prostředí, pro které je tato aplikace vyvíjena.

S vývojem aplikací vždy nastanou problémy, či otázky, které je potřeba řešit. Pátá kapitola je věnována, analýze právě těchto problémů.

V šesté kapitole je popsán návrh a implementace této aplikace. Nejprve je popsána situace při měření trasy a sbírání dat. Dále je vysvětleno vyhodnocení nasbíraných dat ve formě grafů a jejich ukázky.

Následující kapitola obsahuje popis jednotlivých tříd, které se podílejí na vzniku aplikace. Vysvětluje jejich význam v rámci aplikace a jejich nej důležitější metody a vlastnosti.

Po zapnutí aplikace se zobrazí úvodní obrazovka a ovládací menu na spodní liště. Osmá kapitola popisuje základní ovládání, jak spustit měření trasy a jak se přepnout na obrazovku vykreslující grafy.

Devátá kapitola vysvětluje, jaký je výstup po přeložení zdrojových kódů a jakým způsobem nainstalovat a spustit aplikaci v mobilním telefonu.

# **2 Navigační systém GPS**

Pojem GPS, Global Positioning System, neboli globálni systém sloužící k určovaní polohy na Zemi dnes zná již kde kdo. Přesto si myslím, že stručné představení a objasnění tohoto pojmu bude přínosné. Celým názvem NASVSTAR GPS je systém vedený americkým ministerstvem obrany a původně sloužil výhradně pro potřeby armády Spojených států amerických.

### **2.1 Historie vzniku GPS**

Vývoj NAVSTA R GPS byl zahájen v roce 1973 sloučením dvou projektů určených pro určování polohy a pro přesné určování času [2]. Částečný provoz byl zahájen již v roce 1993 ale do plného provozu se dostal až v dubnu roku 1995. Původně nebyl tento systém použitelný pro civilní obyvatelstvo, kvůli záměrně zanesené chybě v přesnosti, ale byl využíván pouze americkou armádou.

V dnešní době se ale pojem GPS čím dál tím více stává fenoménem. Tato skutečnost vznikla postupným zpřístupněním původně pouze vojenské navigační technologie široké veřejnosti. Nej významnějším krokem v tomto masovém rozšíření bylo vypnutí záměrného ovlivňování civilistům dostupných signálů v roce 2000, čímž došlo ke skokové změně přesnosti navigace z desítek až stovek metrů na jednotky metrů [3]. Tímto krokem se otevřely úplně nové možnosti pro vývoj zcela nových aplikací pracujících se signálem z GPS.

### **2.2 Segmenty systému GPS**

Celý systém GPS je složen ze tří základních segmentů: uživatelského, kosmického a řídícího. Pod uživatelským segmentem je zařazen GPS modul, tvořený anténou a procesorem, který uživatele informuje o aktuální poloze, rychlosti a přesném čase.

Kosmický segment je tvořen soustavou umělých družic Země obíhajících po známých a přesně definovaných drahách. Je definovaný typem oběžných drah, výškou, sklonem a počtem oběžných drah a počtem a rozmístěním družic na oběžných drahách [3]. Původně byl projektován na 24 družic obíhajících v 6 orbitálních drahách ve výšce 20200 km nad zemským povrchem s periodou 12 hodin. Dnes je ale používaný až mezní počet 32 družic.

Nejméně známý uživateli je segment řídící, který je tvořen sadou pozemních stanic, zabývající se například chováním družic na oběžných drahách, údržbou atomových hodin, manévrováním a údržbou družic. Tyto stanice jsou rozděleny do tří skupin. Monitorovací stanice jsou rozmístěny tak, aby po co nejdelší dobu viděly co největší počet družic. Z družic získané signály přenášejí do řídících stanic. Řídící stanice jsou dvě, jedna hlavní a jedna záložní. Řídící stanice modelují chování kosmického segmentu, upravují parametry družic a korigují atomové hodiny. Poslední skupinou jsou stanice pro komunikaci s družicemi. Přenáší do nich nové parametry určené v řídících stanicích. Pokud by došlo ke zničení pozemních řídících stanic, družice umí přejít do modu automatické navigace, ve kterém jsou teoreticky schopny pracovat až půl roku.

### **2.3 Určování polohy**

Přijímače GPS signálu jsou pasivní přijímače, což znamená, že pouze signál přijímají, ale žádný signál nevysílají. Takto byly přijímače navrženy také proto, že byly původně určeny pro armádu a zařízení, které vysílá, prozradí svoji pozici.

Každá družice souvisle posílá dálkoměrné kódy, což jsou ve své podstatě zprávy, ve kterých jsou obsaženy časové známky a další údaje o družici. Přijímač dovede z těchto časů vypočíst vzdálenost od každé družice, na kterou má přímou viditelnost. Pro určení polohy je také nezbytné znát přesnou polohu vysílající družice v době odeslání dálkoměrného kódu. Ta se vypočte z parametrů dráhy družice, které sama družice také vysílá v takzvané navigační zprávě. Na základě efemeridů, což jsou přesné údaje získané z navigační zprávy, jsou kromě přesné pozice družice na oběžné dráze také vypočteny přibližné korekce na ovlivnění signálu při průchodu ionosférou. Pro určení polohy je potřeba, aby měl přijímač přímou viditelnost alespoň na 3 družice, a pro výpočet také nadmořské výšky alespoň na 4. Obecně platí, že čím větší počet družic je přímo viditelných, tím přesnější je výpočet polohy. K výpočtu také pomůže, pokud jsou družice rozmístěny co nejdále od sebe. Přijímač pak ze signálů viditelných družic vytváří různé kombinace výpočtů a výsledek v podstatě průměruje.

### **2.4 Přesnost výpočtu polohy**

Vliv na přesnost výpočtu má několik kritérií a nikdy nelze přesně a jednoznačně určit, jak přesně GPS polohu udává. Již v minulé podkapitole jsem se zmínil o jednom faktoru, který má vliv na přesnost, a to počet družic, na které má přijímač přímou viditelnost, a jejich rozmístění. Parametr, který toto ohodnocuje, se nazývá DOP (dilution of precision, snížení přesnosti). Nabývá hodnot od 1 do 50, přičemž 1 je nejlepší stav. Čím je tato hodnota vyšší, tím více je přesnost výpočtu zkreslena. Při běžném používání by se tato hodnota měla pohybovat do výše 5. Překročí-li dokonce hranici 10, údaje z GPS jsou již značně nepřesné a měly by být zahozeny. Přesnost DOP je rozdělena na tři části. HDOP, neboli horizontál dilution of precision, představuje přesnost zeměpisné šířky a délky. VDOP (vertical dilution of precision) představuje přesnost nadmořské výšky a PDOP (position) je přesnost celková.

Mezi další faktory ovlivňující přesnost výpočtu také patří prostředí, ve kterém se nacházíme. Signál vyslaný družicí postupně ztrácí intenzitu, a než dorazí na zem, je poměrně slabý. Proto je nezbytný přímý výhled na oblohu a nelze signál zachytit v budovách, a problém má například také v lesích, údolích a městech s vysokými domy.

Další problém mohou způsobovat kovové střechy a objekty, které odrážejí signál a způsobují šíření do více směrů. Přijímač nedokáže rozlišit, zdaje signál přímý, či odražený. Odražený signál urazí delší cestu než by měl a způsobuje tak další zkreslení. V neposlední řadě má vliv na určení přesnosti také druh přijímače a použitá metoda měření. Metoda, která je popsána v předchozím odstavci, využívá kódových měření. Je to nej běžnější metoda v kapesních GPS přijímačích. Další metoda, využívající fázová měření, je založena na využití nosné vlny signálů vysílaných družicemi. Toto měření je výrazně přesnější než předchozí metoda, ale je také složitější a najde využití pro geodetické účely. Poslední metodou je Dopplerovské měření, vycházející ze známého Dopplerova jevu, a využívá se především při určování rychlosti pohybu přijímače.

V závislosti na typu přijímače, použité metodě měření, konstelaci družic a dalších faktorech se může v reálném čase udávaná poloha za ideálních podmínek pohybovat u špičkových geodetických přijímačů v prvních mm a u nejlevnějších obyčejných přijímačů kolem hranice 3 metrů. Ve špatných podmínkách to mohou být u obou typů přijímačů desítky až první stovky metrů. Běžně dosahovaná přesnost u současných turistických a navigačních přijímačů používající kódová měření se pohybuje v rozmezí 5 až 15 metrů [3].

## **2.5 Nadmořská výška**

Poloha, kterou nám GPS přijímače poskytují, je v geografických souřadnicích WGS - 84 (World Geodetic System). Nadmořská výška, přepočtená ze souřadnic tohoto systému, udává výšku nad elipsoidem, což je těleso reprezentující zemi, které lze matematicky popsat. Uživatele však zajímá jiná výška, a to výška nadmořská. Jako nadmořská výška se označuje výška nad geoidem, což je také model Země, který ale věrněji popisuje tvar zemského povrchu. Geoid se od referenčního elipsoidu GPS WGS - 84 liší, a proto je pro výpočet nadmořské výšky nutné zjistit výšku geoidu nad elipsoidem. V České republice se pohybuje v rozmezí od 42,5 do 47 metrů. Přesnost nadmořské výšky, získané z kapesních přijímačů, je podstatně horší než přesnost polohy a pohybuje se přibližně v rozmezí 15 až 45 metrů.

### **2.6 Protokol NMEA 0183**

GPS přijímač zachytává signály z družic a získává tak informace o poloze, nadmořské výšce, rychlosti a ostatních údajích diskutovaných v této kapitole. Uživatel ale potřebuje některé z těchto údajů znát, a proto musí existovat standard pro přenos těchto informací do programu komunikujícího s GPS modulem. Nejčastěji používaným standardem je standard NMEA 0183 (Standard for Interfacing Marine Electronic Device). Je to standard pro jednosměrnou sériovou komunikaci GPS modulu, coby zdroje dat, s jiným zařízením, například programem v těle mobilního telefonu, coby příjemcem dat. Veškerá data jsou přenášena v textové podobě pomoci ASCII znaků. Poskytuje nejen informace o poloze a nadmořské výšce, ale také informace o rychlosti, počtu viditelných satelitů, hodnotu DOP apod.

Formát textové zprávy:

- Každá zpráva začíná znakem '\$'.
- Následujících 5 znaků popisuje typ zprávy.
- Poté se vyskytují data oddělená čárkou. Pokud jsou data nedostupná, je jejich pozice v datovém poli nahrazena nulovými bajty (data,,data). Data na druhém místě v datovém poli jsou nedostupná.
- Bezprostředně po posledních datech následuje znak '\*'
- Ihned po znaku ' \*' následuje dvouciferný kontrolní součet v hexadecimálních číslech.
- Zpráva je ukončena znaky <CR><LF>.

### **2.6.1 Ukázka zprávy**

Podoba protokoluje předvedena na následující zprávě.

\$GPRMC,14 359,A,4907.038,N,01131.000,E,022.4,084.4,230307,003.1,W,\*6A

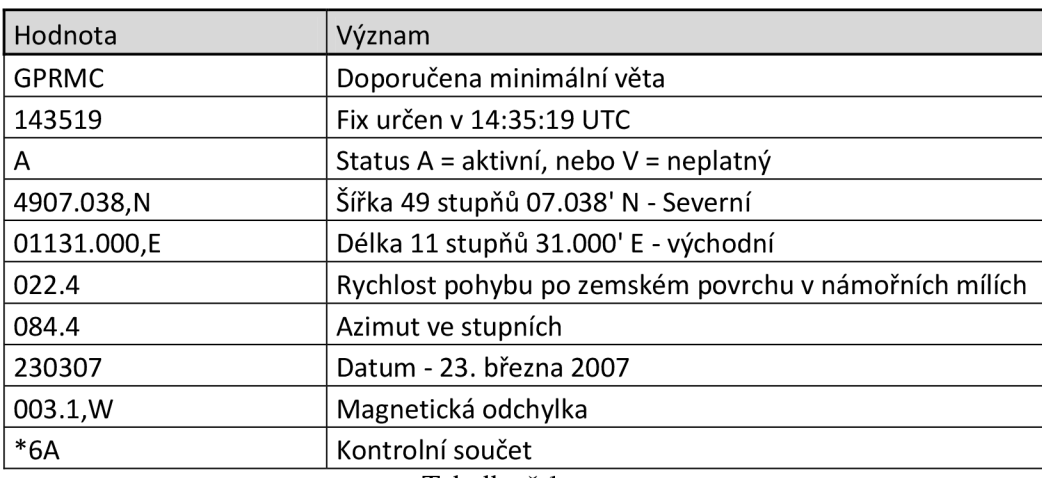

Tabulka č. 1

# **3 GPX**

Ne vždy se ale uživatel spokojí pouze se zobrazením GPS dat, někdy také požaduje jejich uložení. Důvodů může být několik. Pokud uživatel využívá GPS zařízení k navigaci, může si uložit oblíbené místa, aby je nemusel znova a znova zadávat, když na ně bude chtít navigovat. Další z důvodů může být uložení právě procházené trasy k její zpětné analýze. Z tohoto důvodu byly stanoveny určité formáty, jak GPS data ukládat. Nejznámějším a nej používanějším formátem je GPX.

GPX, celým názvem GPS eXchange format, je schéma odvozené od známého formátu XML nejen pro úschovu, ale také pro přenos GPS dat mezi různými aplikacemi. Lze tak například pomocí GPS modulu v mobilním telefonu a nějakého programu uložit do GPX souboru právě ujetou trasu. A tento soubor analyzovat úplně jiným programem a tuto trasu například vykreslit do mapy.

První verze tohoto schématu byla zveřejněna v roce 2002 jako verze GPX 1.0. V současné době se používá toto schéma ve verzi GPX 1.1 z roku 2004.

### **3.1 Popis formátu**

GPX soubor začíná stejně jako XML soubor značkou: <?xml version="1.0" encoding="UTF-8"?>, kde atribut version označuje verzi XML a atribut encoding značí typ kódovaní. Dále následuje značka <qpx>, která označuje začátek GPX schématu a musí obsahovat atribut version, který určuje verzi GPX schématu. Tato značka je párová a na konci souboru musí být tedy toto schéma uzavřeno značkou koncovou, která vypadá následovně </gpx>. Veškerá GPS data jsou uložena mezi těmito dvěma značkami.

GPX schéma dále obsahuje hlavičku struktury <metadata>, následovanou strukturou <waypoint>, strukturou <route> a strukturou <track>. Toto schéma vypadá následovně a podrobně je vysvětleno v [4].

```
\langleqpx version="1.1" [1]
      creator="string" > [1]<metadata> metadataType <metadata> [0..1] 
      <wpt> wptType </wpt> [0..*] 
      \langlerte> rteType \langle/rte> [0..*]<trk> trkType </trk> [0..*]
      <extensions> extensionsType </extensions> [0..1]\langle/qpx\rangle
```
Kde čísla v závorkách určují počet, kolikrát se může daný blok v GPX schématu vyskytovat a hvězdička představuje libovolně mnoho.

#### **3.1.1 Metadata**

Jak je vidět ze schématu, metadata nejsou v GPX schématu vyžadována. Pakliže se tam ale vyskytují, mohou tam být pouze jednou. Metadata obsahují informace o GPX souboru. Mohou se tam objevit položky jako jméno, popis, autor, ochranná známka, čas vytvoření apod.

### **3.1.2 Way point**

Waypoint, bod se souřadnicemi, či pojmenované místo na mapě, se využívá k uložení nějakého bodu na Zemi do GPX souboru. Obsahuje dva povinné atributy a řadu nepovinných poduzlů. Mezi povinné atributy patří zeměpisná šířka a zeměpisná délka. Do těchto poduzlů se ukládají informace o nadmořské výšce, čase, parametru DOP, může se také vyskytnout název, popisek a další informace o tomto zeměpisném místě.

### **3.1.3 Route**

Routě představuje cestu, která uživatele naviguje k cíli. Je to uspořádaný seznam waypointů, kde waypoint představuje místo, ve kterém musíme změnit směr jízdy, to znamená odbočit, abychom dále pokračovali správným směrem k cílovému bodu. Před tímto seznamem mohou existovat položky, které nesou název cesty a dodatečné informace o cestě.

#### **3.1.4 Track**

Track reprezentuje trasu, kterou uživatel urazil se zapnutým GPS přijímačem, který postupně ukládal body, kterými prošel, do GPX souboru. Schéma trasy je velmi podobné schématu cesty z předchozí podkapitoly. Trasa také může obsahovat položky s názvem trasy a dalšími informacemi. Dále obsahuje segmenty, ze kterých je trasa složena. Každý z těchto segmentů obsahuje seznam waypointů, které se v tomto případě nazývají trackpointy a následují za sebou postupně tak, jak byla trasa procházena.

# **4 Windows Mobile zařízení**

Windows Mobile je operační systém firmy Microsoft určený pro mobilní telefony a kapesní počítače odvozený od Windows CE. Windows Mobile používá vzhled odvozený od klasických Microsoft Windows a malou podmnožinu jejich Win32 API (application programming interface – rozhraní pro programování aplikací), avšak obsahuje zcela jiné, binárně nekompatibilní, hybridní jádro. Hybridní jádro je jádro operačního systému, které kombinuje vlastnosti monolitického jádra a mikrojádra. V monolitickém jádře je část kódů součástí jádra a sdílí jeho paměťový prostor. Jiné části jsou řešeny jako samostatné procesy – mikrojádra.

Existují tři různé verze Windows Mobile rozdělené dle typu zařízení. Verze Windows Mobile Professional, která je určena pro "chytré" telefony s dotykovým displejem. Verze Windows Mobile Standard, která běží na klasických mobilních telefonech bez dotykového displeje. Pro kapesní počítače, které nezastávají funkci mobilního telefonu, je určena verze Windows Mobile Classic.

### **4.1 Hardware telefonů s Windows Mobile**

Každé mobilní zařízení obsahuje mobilní procesor, většinou z rodiny ARM , to znamená, že používá instrukční sadu RISC. Dalším prvkem je operační paměť RAM , která je nezbytná pro běh aplikací. Paměť ROM pro uložení operačního systému bývá nahrazena Flash pamětí. V dnešních zařízeních také nechybí slot pro paměťovou kartu. Mobilní zařízení bývají také velmi dobře vybavena z pohledu komunikace. V dnešní době se již upouští od IRDA, ale téměř běžnou výbavou bývá Bluetooth a WiFi. Také GPS modul již nebývá výjimkou. Nejen pro zobrazení, ale také k ovládání se používají dotykové displeje. Dotykové ovládání není vždy zcela pohodlné kvůli malým ovládacím prvkům na obrazovce. Proto bývají přístroje vybaveny stylusem, což je malé pero, kterým se prvky na displeji označují přesněji než prstem. Ovládání telefonu stylusem není vždy možné, protože k tomu uživatel potřebuje v jedné ruce držet přistroj a v druhé stylus. Microsoft si je naštěstí tohoto problému vědom a s každou novou verzí Windows Mobile se snaží ovládání co nejvíce přizpůsobit prstu. Některé modely jsou vybaveny hardwarovou QWERTY klávesnicí pro pohodlnější psaní.

### **4.2 .NET Compact Framework**

.NET je soubor technologií Microsoftu, které se snaží zjednodušit návrh a implementaci aplikací pro web, stolní a kapesní počítače. Základní komponentou je .NET Framework, což je prostředí potřebné pro běh aplikací, které zároveň obsahuje spouštěcí prostředí i potřebné knihovny. .NET Framework je používaný pro běh na osobních počítačích. Pro běh na kapesních počítačích a telefonech se tento framework nazývá .NET Compact Framework. .NET Compact Framework používá podmnožinu knihoven .NET Frameworku, které jsou ale zredukovány, aby zabíraly méně místa. Obsahuje však navíc knihovny týkající se pouze mobilních zařízení. Pro vývoj aplikací, které používají .NET Compact Framework, vyvinul Microsoft software Visual Studio. Aplikace mohou být psané v jazycích C# nebo Visual Basic. Aktuální verze .NET Compact Frameworku je 3.5. C# je hybridní objektově orientovaný jazyk. Ačkoliv pořád hybridní, jazyk C# zavádí kompletní podporu pro všechny stěžejní principy všeobecné teorie objektově orientovaného programování, k nimž patři abstrakce, zapouzdření, ukrývání dat, ukrývání implementace, dědičnost a polymorfismus. C# se také vyznačuje vysokou pracovní produktivitou. Za prvé, díky optimálně naprojektované jazykové specifikaci mohou vývojáři psát algoritmy v jazyce C# rychleji a s menší námahou než v jiných programovacích jazycích. Za druhé proces vytváření aplikací je velice rychlý a komfortní [5].

# **5 Analýza**

V této kapitole jsou popsány matematické výpočty a problémy, které nastaly a byly řešeny při vývoji aplikace GPS Training.

## **5.1 Výpočet vzdálenosti dvou bodů**

Má-li aplikace pracovat z GPS souřadnicemi, neobjede se bez algoritmu na výpočet vzdálenosti dvou bodů zadaných zeměpisnými souřadnicemi. Při výpočtu vzdálenosti je potřeba vzít v úvahu zemské zakřivení. Algoritmus použitý pro aplikaci GPS Training je Vincentyho formule. Je to iterační výpočet, který v roce 1975 vymyslel Thaddeus Vincenty. Tento výpočet je poměrně složitý, ale je široce využíván v geodesii, protože dosahuje velmi vysoké přesnosti. Algoritmus je podrobně vysvětlen v [6] a také v [7]. Ukázka výpočtu je součástí přílohy 1.

## **5.2 Pojmenování GPX souborů**

Trasa je ukládána do GPX souboru a je potřeba vhodně zvolit jeho název. Názvy by měly být generovány automaticky, aby uživatel nebyl při každém ukládání trasy zaměstnán vymýšlením příhodného názvu. Uživatel někdy potřebuje měření trasy ukončit, nebo naopak začít měření nové a psaní názvu by ho zdržovalo. Logické pojmenování souboru, takové, aby si uživatel zpětně vybavil trasu, by bylo pojmenovat soubor slovně, například cesta\_okolo\_přehrady.gpx, nebo místoAmísto B.gpx. Takto lze soubor pojmenovat pouze ručně, proto bylo potřeba zvolit jiný název. Byl zvolen název složený z data a předpokládá se, že si uživatel podle data trasu vybaví. Tato aplikace pojmenovává soubor ve formátu rok-měsíc-den(pořadové\_číslo).gpx. Pokud uživatel vyžaduje název jiný, může si ho v položce Options jednorázově změnit.

## **5.3 File Explorer**

Ve chvíli, kdy si chce uživatel prohlédnout některou z uložených tras, potřebuje si vybrat. Z tohoto důvodu bylo potřeba zabudovat do programu prohlížeč souborů. Jazyk C# je pro tuto potřebu vybaven dialogovým oknem openFileDialog. Po delším používaní jsem zjistil, že toto dialogové okno není zcela ideální. Ke kladným věcem bych zařadil pouze to, že zvládne nastavení filtru pro vyhledávání souborů dle přípon, v tomto případě .gpx, ale tato možnost by měla být samozřejmostí všech takových dialogových oken. Velkým omezením je skutečnost, že neumožňuje uživateli přístup do všech složek. Lze otevřít soubory pouze ze složky My Documents a jejich podsložek nebo z paměťové karty. Proto je zde místo pro potencionální zlepšení do budoucna a nahrazení tohoto dialogového okna jiným, lepším.

## **5.4 Uživatelské nastavení**

Aplikace potřebuje ukládat některé nastavení, které si uživatel zvolil. K uložení tohoto nastavení je vytvořen XML soubor podle [8]. Uživatel si může zvolit typ aktivity, zda se jedná o chůzi, jízdu na kole, či jízdu autem. Dále je zde uložen název příštího GPX souboru. Název je buď generován automaticky, anebo přepsán uživatelem. Také je zde uložena cesta k souboru, ve kterém je uložena poslední naměřená trasa, pro rychlejší vykreslení grafů, bez nutnosti použití dialogového okna pro výběr souboru k otevření. Aby mohl uživatel začít sbírat data, je nutné, aby se GPS modul zapnul a začal přijímat data ze satelitů. Dokud GPS modul nekomunikuje se satelity, aplikace uživateli neumožní zahájení sběru dat. Uživatel si v nastavení může zvolit, zda se GPS modul bude automaticky zapínat ihned po startu aplikace nebo zda si chce GPS modul zapínat ručně. Automatické zapínaní je výhodné, pokud chce uživatel co nejdříve po startu začít měřit trasu. Pokud chce uživatel jen analyzovat předchozí trasy a vykreslovat grafy, není nutné GPS modul zapínat. Ukázka XML souboru s uživatelským nastavením je v příloze 3.

### **5.5 Algoritmus na porovnání dvou tras**

Aplikace GPS Training sloužící jako tréninkový deník musí umět porovnat 2 trasy, a pokud se shodují, vykreslit je do stejného grafu, aby uživatel mohl porovnat, zda se zlepšil a trasu urazil rychleji než minule. V této aplikaci jsou k dispozici dva druhy grafů. Nejprve jsou to grafy, které se zabývají pouze shodnou částí trasy. Nemá totiž význam porovnávat například rychlost v daném místě nebo celkový čas, pokud se trasy rozejdou. V tomto případě je tedy vyhodnocena pouze společná část obou tras. Druhý typ grafu vykreslí obě dvě trasy jiným způsobem. Naznačí, v kterých částech jsou trasy shodné a v kterých se rozcházejí. Uživatel používající tuto aplikaci může pomocí tohoto grafu zjistit, zda se odchýlil od své minulé trasy, o jakou vzdálenost a zda se na ní ještě vůbec vrátil. Pokud se trasy rozejdou a už se nesejdou, tato rozdílná část už není vykreslena, protože srovnání rozdílných části není užitečné.

Trasy jsou z GPX souborů přečteny a jednotlivé body tras jsou uloženy do dvou seznamů. Tyto seznamy jsou postupně procházeny a hledají se body, které jsou od sebe vzdáleny do určitého limitu. Při nalezení prvních bodů, které vyhovují této podmínce, jsou uloženy jejich indexy v jednotlivých seznamech. Když se body od sebe začínají vzdalovat, nahlédne se na několik souřadnic nejprve v jednom seznamu dopředu. Pokud se body neustále vzdalují, nahlédne algoritmus v druhém seznamu dopředu. Pokud se body také vzdalují, uloží se koncové indexy a uvažuje se konec shodné části. Poté se znovu začínají hledat počáteční body, zda se trasy znova nesešly.

### **5.6 Usínání mobilního telefonu**

Každý mobilní telefon umožňuje uživateli nastavit dobu, za kterou telefon usne (přejde do úsporného režimu), aby docházelo k delší výdrži přístroje na baterii. Při měření trasy je však toto usínaní nevhodné, protože usne také GPS modul a přestane komunikovat se satelity. Z tohoto důvodu jsou v aplikaci naprogramované metody, které toto usínaní zakazují, tím že každých 30 sekund simulují stisk tlačítka. Zakázání usínaní je zapnuto ihned po zapnutí GPS modulu. Při vypnutí GPS moduluje usínání telefonu znova povoleno.

# **6 Návrh a implementace**

V kapitole číslo 4 byly zmíněny možnosti vývoje aplikací pro platformu Windows Mobile. V této kapitole se budu věnovat konkrétnímu popisu aplikace GPS Training. Tato aplikace byla vytvořena v prostředí Microsoft Visual Studio 2008. Je napsána v jazyce C# a pro svůj běh potřebuje operační systém Windows Mobile 6.0 nebo vyšší a .NET Compact Framework 3.5. Při programování aplikace bylo často využíváno vývojové centrum a knihovna Microsoft MSDN dostupné z [9].

Aplikace je rozdělena do dvou hlavních částí. Po zapnutí se aplikace snaží sbírat GPS data ze satelitů o aktuální trase a ukládá je do GPX souboru. Další částí je vyhodnocení dat z naměřené trasy. Data jsou přečtena z GPX souboru a poté jsou z nich kresleny grafy.

### **6.1 Sbíraní dat**

Aplikace při sběru dat musí neustále komunikovat s GPS modulem a přijímat od něj data a ty následně uložit do objektu třídy GpsPosition. Z tohoto důvodu je pro komunikaci s GPS modulem vytvořené nové vlákno. Aplikace by se jinak pouze věnovala komunikaci a nereagovala by na pokyny uživatele.

#### **6.1.1 Komunikace s modulem GPS**

V ukázkových aplikacích Visual Studia je aplikace, která umí vypsat údaje získané z GPS modulu na obrazovku. Některé třídy této aplikace byly po podrobném prozkoumání využity i v této aplikaci. Základ pro komunikaci aplikace s GPS modulem představuje třída Gps. Data obdržená z modulu GPS jsou ukládána do objektu třídy GpsPosition. Každý údaj jako zeměpisná šířka a délka, nadmořská výška atp. obsahuje příznak platnosti. Pokud jsou tato data platná, ukládají se do interního seznamu. Tento seznam tvoří objekty třídy trackSegRec. Objekty zapouzdřují proměnné pro uložení zeměpisné šířky a délky, nadmořské výšky, času, rychlosti a přesností DOP. Po skončení sběru dat jsou data najednou zapsána do GPX souboru.

#### **6.1.2 Ukládání dat do GPX souboru**

V kapitole číslo 3 je popsáno obecné schéma GPX souboru. Tato aplikace však nevyužívá veškeré jeho uzly. Jelikož neslouží k navigaci, nejsou využity uzly pro jednotlivé body zájmu na mapě ani seznam typu routě. Využívá se pouze seznamu trackpointů, kde jsou uloženy body, kterými uživatel projel při měření trasy. Před seznamem trackpointů je ještě uložen uzel s poznámkou, ve které je uložen typ pohybu, jenž uživatel zvolil v nastavení. V každém trackpointů jsou uloženy informace o zeměpisné šířce a délce, nadmořské výšce, čase, přesnosti DOP a rychlosti. Jelikož GPX schéma neobsahuje uzel pro uložení rychlosti, je rychlost ukládána do poznámky. Bylo to tak zvoleno proto, aby aplikace vytvářela korektní GPX soubory, které mohou být čteny jinými aplikacemi. GPX soubor vytvořený touto aplikací byl otestován v aplikaci GPS Visualizer dostupnou v [10]. Tato aplikace umí vykreslit trasu uloženou v GPX souboru do mapy. Obecné schéma pro GPX sice neposkytuje uložení rychlosti, ale tato aplikace s rychlostí pracuje a je výhodnější si rychlost v daném bodě uložit. Umožňuje to zrychlit a zpřesnit vykreslování grafů, v kterých figuruje rychlost, než kdyby se rychlost musela počítat. Pokud ale aplikace čte soubor, který sama nevytvořila a který neobsahuje údaj o rychlosti, umí si jej dopočítat. GPX soubor vytvořený touto aplikací je přiložen v příloze 2.

#### **6.1.3 Obrazovka při sbíraní dat**

Aby mohl uživatel začít měřit trasu, musí byt GPS modul zapnutý a musí být schopen přijímat signál ze satelitů. GPS modul se může zapínat automaticky ihned po startu aplikace, nebo to může uživatel učinit ručně, jak bylo popsáno již v kapitole 5.4. Tlačítka pro manuální zapnutí GPS modulu a také zapnutí měření trasy se skrývají v levé nabídce GPS, která je vidět v levé spodní části na obrázku 1. Po zapnutí sbíraní dat o právě procházené trase se zobrazí obrazovka, která může být využita jako tachometr. Tato obrazovka je také ukázána na obrázku 1. V levém horním rohu je zobrazena nadmořská výška. Ihned pod ní je informace o způsobu, jakým se uživatel právě pohybuje. Ten je zvolen v nabídce uživatelského nastavení. Na výběr jsou možnosti: chůze, kolo a auto. Dále je zobrazena vzdálenost, která již byla absolvována. Mezi další užitečné informace, které jsou zobrazeny na této obrazovce, patří údaj o době, jak dlouho již projíždění trasy trvá. Také tam uživatel najde ukazatel rychlosti zobrazený textově a ihned pod ním je rychlost také znázorněna graficky. Grafický ukazatel je závislý na zvoleném způsobu pohybu. Je to z důvodu rozdílných maximálně dosažitelných rychlostí. Grafický ukazatel rychlosti se tak při každém typu pohybu může při maximální rychlosti vykreslit přes celou šířku obrazovky, což vypadá lépe. Pod ukazatelem rychlosti jsou údaje o přesnosti DOP a aktuální datum a čas. Datum a čas jsou údaje, které poskytuje GPS modul.

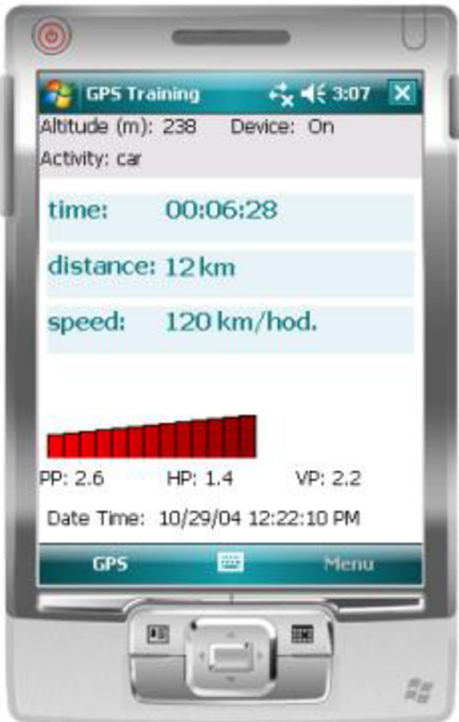

Obrázek 1: Obrazovka sběru dat

#### **6.1.4 Monitorovací režim**

Program byl nejprve laděn v emulátoru prostředí Microsoft Visual Studio za pomocí nástroje Fake GPS, který dodává aplikaci virtuální GPS data, a nahrazuje tak reálný GPS signál ze satelitů. Z počátku byl tento nástroj velmi výhodný a umožňoval ladit aplikaci v debuggeru prostředí Visual Studia z pohodlí domova. Toto ladění však zdaleka nebylo dostačující. Program tohoto druhu musí být odladěn venku na reálných datech. Mobilní telefon však nedisponuje debbugerem, který dokáže vypisovat stavy proměnných. Z testovacích a ladicích důvodů byl vytvořen takzvaný monitorovací režim. V tomto režimu je skryt grafický ukazatel rychlosti. Vznikne tak prostor pro zobrazení až 6 textových polí, ve kterých mohou být zobrazeny například informace přijímané z GPS modulu apod. Tento režim je určený pouze pro vývojáře této aplikace. Uživatel k němu nemá přístup, protože tento režim je aktivován podmíněným překladem při kompilaci zdrojových kódů.

## **6.2 Vyhodnocení dat jedné trasy**

Po ukončení sběru dat se trasa uloží do GPX souboru. Uživatel si může nechat vykreslit grafy, které blíže vypovídají o trase, již uživatel urazil. K dispozici jsou: graf, který zobrazuje profil tratě, graf, na kterém je zobrazena závislost ujeté vzdálenosti na čase, a graf zobrazující rychlost uživatele v každém časovém okamžiku tratě. Každý mobilní telefon však disponuje jiným rozlišením displeje. Je proto nutné přizpůsobit kreslení grafů tomuto rozlišení na aktuálním přístroji, na němž aplikace běží. Pro zobrazení větší plochy jsou grafy kresleny na šířku, takže uživatel při prohlížení musí telefon otočit o 90 stupňů.

Data o trase jsou ukládána velmi často, většinou každou sekundu. GPX soubor tak obsahuje velmi mnoho bodů, kterými uživatel prošel. Na displej mobilního telefonu však nelze všechny tyto body vykreslit. Je proto využito průměrovaní více bodů z GPX souboru do jedné souřadnice, která je na displeji vykreslena. Množství průměrovaných bodů do jedné souřadnice je dynamické a závisí na rozlišení displeje daného mobilního telefonu a na počtu bodů uložených v GPX souboru. Grafy jsou tak vykresleny z maximálního možného počtů bodů pro dosažení přesnějšího zobrazení.

### **6.2.1 Graf profilu trasy**

Profil tratě je jeden ze tří grafů informující uživatele o trase, kterou urazil. Tento graf je zobrazen na obrázku 2. Na ose x je zobrazena vzdálenost a na ose y je zobrazena nadmořská výška. Jednotky, ve kterých jsou uvedeny popisky os, jsou uvedeny v závorce za nadpisem grafu. První jednotka se vztahuje k ose x a druhá k ose y.

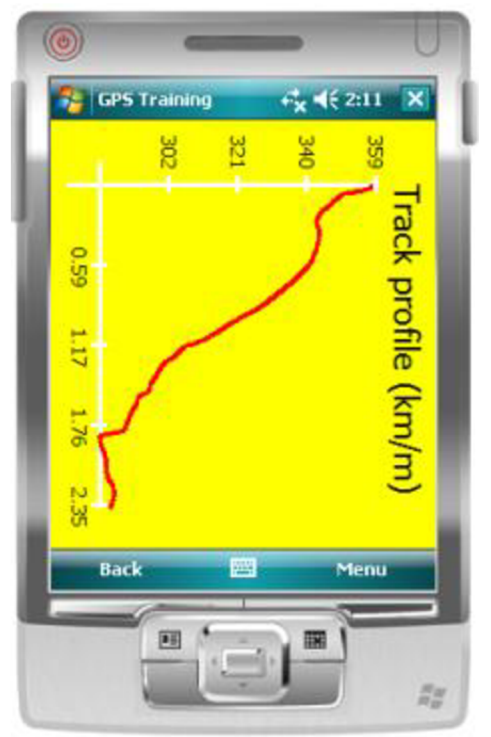

Obrázek 2: Graf profilu trasy

#### **6.2.2 Graf závislosti ujeté vzdálenosti na čase**

V tomto grafu je zobrazena ujetá vzdálenost v závislosti na čase. Na ose x je zobrazen čas ve formátu hodina:minuta:sekunda a na ose y je ujetá vzdálenost. Jednotka ujeté vzdálenosti je napsána v závorce za nadpisem grafu. Graf závislosti ujeté vzdálenosti je na obrázku 3. Z tohoto grafu lze vyčíst např., v kterých okamžicích trasy se uživatel pohyboval rychleji (tato část grafu stoupá strměji), nebo pomaleji( tato část nestoupá tak strmě) nebo kdy uživatel dokonce zastavil (daná část grafu je vodorovná s osou x).

#### **6.2.3 Graf rychlosti v daném čase**

Graf, ve kterém je zobrazena rychlost v každém okamžiku trasy (okamžitá rychlost), je poslední z grafů informujících uživatele o zaznamenané trase. Tento graf je vidět na obrázku 4. Na ose x je tak jako v předchozím případě zobrazen čas ve stejném formátu. Osa y potom znázorňuje rychlost v kilometrech za hodinu. Maximální rychlost, zobrazená na této ose, je závislá na zvoleném typu pohybu. Typ pohybuje přečten z GPX souboru. Pokud aplikace pracuje s GPX souborem, který sama nevytvořila a neobsahuje tak informaci o typu pohybu, je zvolena maximální rychlost pro auto. Rychlost je buď přečtena z uzlu poznámky v GPX souboru, neboje vypočtena viz. kapitola 6.1.2.

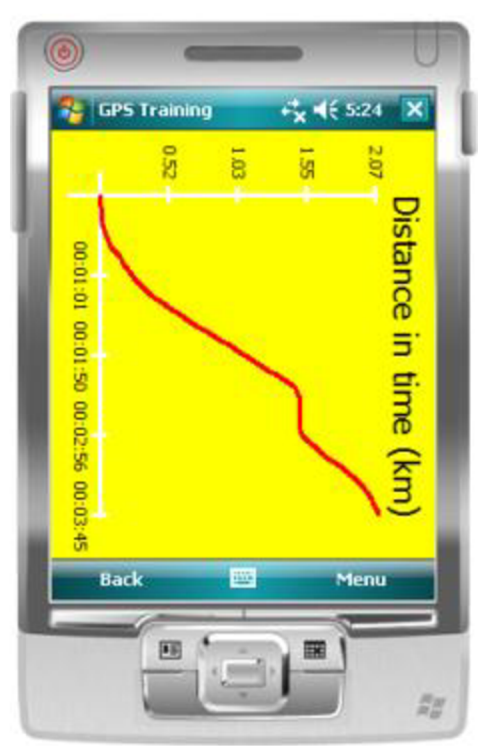

Obrázek 3: Graf závislosti ujeté vzdálenosti na čase

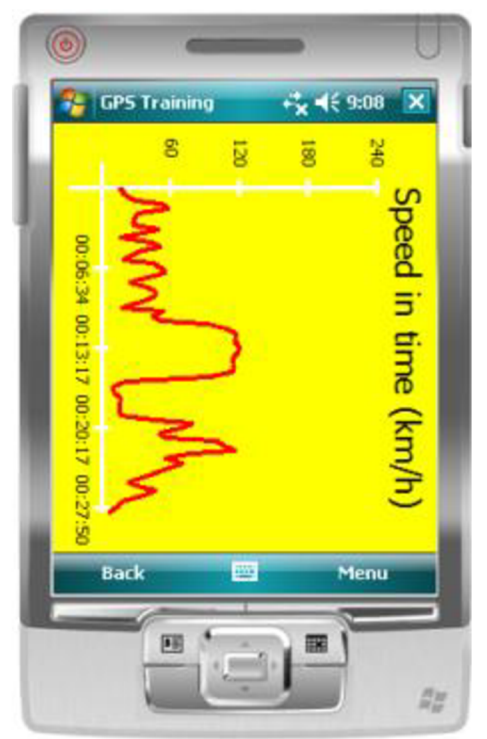

Obrázek 4: Graf rychlosti v daném čase

#### **6.2.4 Obrazovka detailů o trase**

V nabídce Menu u každého z grafů je záložka Details. Po kliknutí na tuto záložku se zobrazí obrazovka, na které jsou vypsány informace o trase v textové podobě. Uživatel si tak může přečíst přesný čas, v kolik hodin začal trasu měřit a v kolik hodin měření ukončil. Tato informace není z žádného grafu dostupná. Dále se na této obrazovce vyskytuje doba trvání trasy, absolvovaná vzdálenost a průměrná rychlost.

### **6.3 Vyhodnocení dat porovnání dvou tras**

Tato část aplikace GPS Training slouží k porovnání tréninkových záznamů. Pokud uživatel absolvoval trasu, kterou již v minulosti urazil, může si nechat obě trasy porovnat a vykreslit do stejného grafu, ve kterém potom například uvidí, kterou trasu urazil rychleji apod. Jelikož jsou v tomto případě do grafu vykresleny dvě trasy, existuje možnost zobrazit legendu, která k oběma barvám v grafu zobrazí název GPX souboru. Legenda zabírá část grafu, z toho důvodu je implicitně skryta.

#### **6.3.1 Graf porovnávající časy dvou tras**

Na tomto grafu lze již na první pohled vidět, kterou trasu uživatel urazil rychleji. Tento graf vykresluje pouze shodné části dvou tras. Pokud se trasy rozejdou, neshodná část již není zobrazena. Osa x představuje osu časovou, zatímco na ose y je zobrazena ujetá vzdálenost. Jelikož jsou vykresleny pouze shodné úseky tras, obě dvě trasy dosáhnou v určitém čase na ose y maxima. Na ose x lze potom přečíst, v jakém to bylo čase.

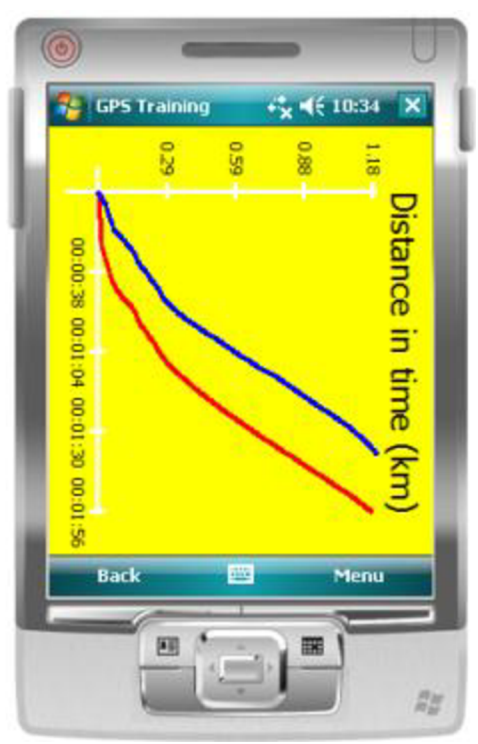

Obrázek 5: Graf porovnání dvou časů

### **6.3.2 Graf porovnávající rychlosti dvou tras**

Tento graf vychází z grafu popsaném v kapitole 6.2.3. Jediným rozdílem je fakt, že jsou vykresleny dvě trasy do jednoho grafu a uživatel může porovnat dosažené rychlosti v obou trasách. Také jsou vykreslené pouze shodné úseky tras, protože není smysluplné porovnávat dosažené rychlosti v různém terénu.

### **6.3.3 Graf porovnávající shody a rozdíly dvou tras**

Předchozí grafy zobrazovaly pouze shodný úsek dvou tras. Tento graf je z tohoto pohledu odlišný. Zobrazuje obě dvě trasy celé a naznačuje, v kterých částech probíhala trasa shodnou cestou a ve kterých částech se lišila. K odlišné části je k jedné z tratí připsán údaj, o jakou vzdálenost se tato část trasy liší.

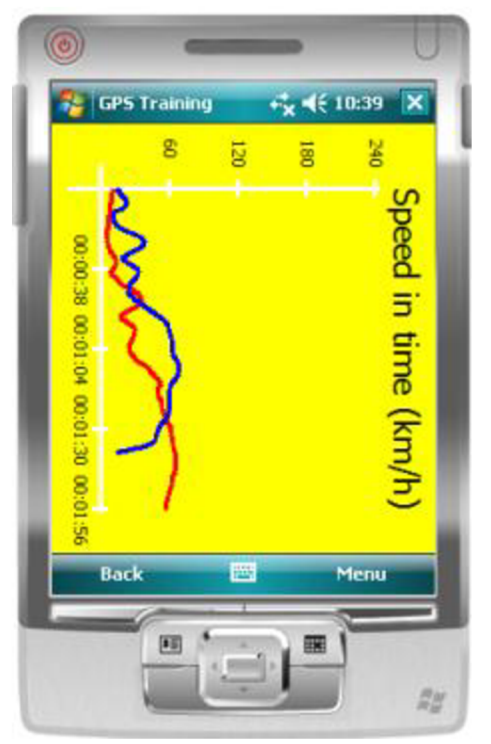

Obrázek 6: Graf porovnání rychlostí Obrázek 7: Graf porovnání tras

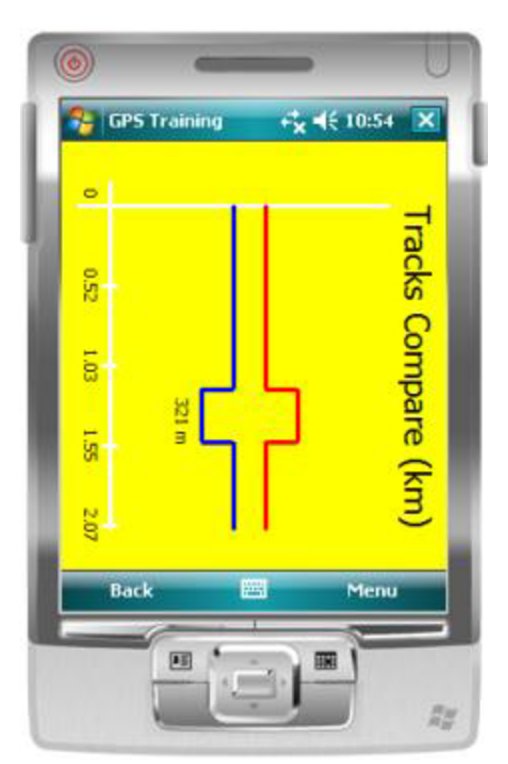

## **6.4 Další možností grafů**

Všechny grafy obsahují možnost přibližování a oddalování. Graf jde až pětkrát přiblížit, čímž uživatel dosáhne trojnásobného zvětšení. Pokud je graf přiblížený a posunutý do určitého místa, jenž uživatele zajímá, ztratí se viditelnost os. Z tohoto důvodu se automaticky po přiblížení zobrazí mřížka. Pokud je graf oddálen do výchozího stavu, mřížka se automaticky ztratí.

# **7 Popis tříd**

V této kapitole bude vysvětleno, které třídy se podílejí na vzniku této aplikace a jejich hlavní vlastnosti a metody. Aplikace disponuje 6 různými obrazovkami, mezi kterými se uživatel přepíná. Každou obrazovku zastupuje samostatná třída odvozená od třídy Form. Navrhnutí grafické podoby těchto tříd je velice jednoduché, díky designeru, pomocí kterého je možné vizuálně rozmístit objekty na obrazovce. Toto není v jazyce C++ možné. I tento fakt přispěl k tomu, že je aplikace navržena v jazyce C#. Další třídy se již nezabývají grafickým vzhledem, nýbrž výpočty nezbytnými pro běh aplikace a tvorbou GPX a XML souborů.

## **7.1 Výchozí obrazovka**

Po spuštění aplikace metodou Run z funkce Main se ovládání aplikace přepne do objektu třídy Forml. Forml představuje výchozí obrazovku po spuštění aplikace. V této třídě je vytvořeno menu pro základní ovládání aplikace, obsahuje tak množství metod, které reagují na stisk jednotlivých tlačítek. Zároveň je tato obrazovka používána při sběru dat, kde slouží jako tachometr. Nej důležitější metoda v této třídě je metoda Update Data, která se stará o vykreslování nových údajů na obrazovku při měření trasy. Zároveň tato metoda volá metodu třídy GPXSave AddTrackRecord, která je vysvětlena později. Tato třída úzce spolupracuje se třídou Gps, která komunikuje s GPS modulem.

### **7.2 Obrazovka pro kreslení grafů**

Další z obrazovek představuje třída Form2. Tato obrazovka je zobrazena vždy, když uživatel zvolí vykreslení grafu. V této třídě se vytvoří grafické plátno, do kterého jsou vykreslovány všechny typy grafů. Tato třída obsahuje metodu DrawAxes pro vykreslení os, metody pro vykreslení samotných grafů Graph Paint, Graph Paint2 a DrawLines. Dále obsahuje metody pro přiblížení a oddálení grafů a metodu pro zobrazení legendy, pokud jsou v grafu vykresleny 2 trasy. Jelikož jsou všechny grafy vykreslovány na šířku telefonu (je potřeba aby uživatel otočil telefon o 90 stupňů), je zde také metoda, která otočí font textu, aby bylo možné popsat osy grafu a vytvořit nadpis.

### **7.3 Obrazovka uživatelského nastavení**

Třída Form3 představuje obrazovku, kde uživatel může zvolit své uživatelské nastavení. Tato třída se zabývá především grafickým vzhledem a obsahuje metody pouze pro ovládání tlačítek. O ukládání a načtení uživatelských dat se stará třída OptionsVars. Tato třída je ve společném souboru jako Form3. Třída OptionsVars obsahuje metody SaveOptionsFile pro uložení nastavení do XML souboru a LoadOptionsFile pro načtení uživatelského nastavení do vnitřních proměnných objektu této třídy. Objekt třídy OptionsVars je předán i do jiných objektů, ve kterých je třeba znát uživatelské nastavení.

## **7.4 Obrazovka dodatečných informací**

Tato obrazovka (třída Form4) slouží k zobrazení detailnějších informací o trase vykreslené v grafu. Lze ji zobrazit pouze z menu ve třídě Form2. Tato třída je velmi jednoduchá a jedná se pouze o vypsání informací o trase do objektů typu Label, které jsou zobrazeny na obrazovce. Obsahuje pouze jednu jedinou metodu, která reaguje na stisk tlačítka pro návrat do Formu2.

## **7.5 Obrazovka porovnání dvou tras**

Objekt třídy Form5 tvoří obrazovku, která je zobrazena ve chvíli, kdy chce uživatel porovnat dvě trasy. Tato obrazovka obsahuje tlačítka pro otevření dialogových oken pro výběr souboru k porovnání. Tato třída také obsahuje metodu menuCompare Click, která porovnává dvě zvolené trasy. Algoritmus pro porovnání je popsán v kapitole 5.5.

## **7.6 Informační obrazovka o aplikaci**

Poslední obrazovka tvořena objektem třídy Form6 je pouze informační obrazovka, která vypisuje na displej název aplikace, číslo verze a stručný popis aplikace.

## **7.7 Vytvoření souboru GPX**

O vytvoření GPX souboru se stará třída GPXSave. Tato třída obsahuje čtyři metody. První metoda, AddTrackRecord, slouží k přidávání objektů do seznamu trackSegRec. Další tři metody se již starají o vytvoření korektního GPX souboru. Jsou to metody CreateXMLDocument pro vytvoření hlavičky souboru, WriteTrackRecords pro zapsání obsahu seznamu trackSegRec do těla souboru GPX a metoda CloseXMLDocument, která soubor uzavře.

# **7.8 Čtení souboru GPX**

O čtení dat ze souboru GPX se stará třída GPXLoad. Tato třída obsahuje nejen metody pro přečtení G PX souboru a uložení těchto dat do seznamu objektu trackSegRec, ale také obsahuje veřejné metody, které jsou volány z objektu třídy Form2. Tyto metody pracují s daty uloženými v seznamu trackSegRec. Počítají, průměrují a vracejí souřadnice bodů, jež jsou vykresleny v objektu třídy Form2.

### **7.9 Výpočet vzdálenosti dvou bodů**

Výpočet vzdálenosti dvou bodů je pro vyhodnocování dat z GPX souboru nezbytné. Pro tento výpočet byla vytvořena metoda Distance ve třídě Calculating. Metoda Distance spočítá vzdálenost dvou zeměpisných souřadnic pomocí Vincentyho formulí, viz. kapitola 5.1. Při programování této metody jsem se vzoroval ukázkou algoritmu v jazyce JavaScript dostupného v [11]. Tato metoda potřebuje úhly v radiantech, proto je ve třídě Calculating ještě metoda pro převod stupňů na radiány.

## **7.10 Ovládání GPS modulu**

Komunikace s GPS modulem je naprogramována ve třídě GPS. Tato třída je jedna ze tříd, která byla převzata z ukázkové aplikace prostředí Microsoft Visual Studio. V této třídě se nacházejí funkce na otevření a zavření GPS modulu (GPSOpenDevice, GPSCloseDevice), na přečtení zprávy z GPS modulu (GPSGetPosition) a na zjištění stavu GPS modulu (GPSDe více State). Tyto funkce nejsou v jazyce C# přímo dostupné, proto je potřeba je naimportovat z knihovny gpsapi.dll. Získaná data jsou ukládána do objektu třídy GpsPosition a jsou předávána do objektu třídy Forml, kde jsou v metodě UpdateData zobrazována na obrazovku.

## **7.11 Data z GPS modulu**

Pro uložení obdržených dat z GPS modulu je v aplikaci přítomná třída GpsPosition. Stejně jako předcházející třída byla tato třída převzata z ukázkové aplikace. Obsahuje pouze zapouzdřené proměnné pro uložení GPS dat a metody, které umožňují k těmto proměnným přístup.

## **7.12 Vlastní informační okno**

Ačkoliv .NET Compact Framework 3.5 obsahuje mnoho ovládacích prvků, tlačítek, dialogových oken apod., ne vždy je to pro uživatele pohodlně použitelné. Aplikace GPSTraining zobrazuje uživateli v podobě dialogových oken v různých situacích různé typy zpráv. Například při uložení G PX souboru je na obrazovku vykresleno okno obsahující název a cestu, kam bude soubor uložen. Okno zobrazující podobné typy zpráv se také zobrazí, pokud uživatel zapomene zvolit typ grafu při porovnávání tras, pokud chce uživatel začít měřit trasu, ale nemá zapnutý GPS modul apod. Pro tento způsob oznamovacích zpráv byla původně zvolena třída MessageBox a její metoda Show. I když je tato metoda pro zobrazení zprávy v jazyce C# třikrát přetěžena, neumožňuje vykreslit pod textem dostatečně velké, prstem ovladatelné tlačítko OK pro schování zprávy. Toto tlačítko je zobrazeno vpravo nahoře a je velmi malé, proto nutí k použití stylusu. Z tohoto důvodu byly vytvořeny třídy NonFullScreenForm a z ní odvozená MessageBoxForm. Třída NonFullScreenForm je odvozena od známé třídy Form. Dovoluje však vykreslit novou obrazovku libovolné velikosti. MessageBoxForm vytvoří vizuálně stejné dialogové okno jako třída MessageBox, ale navíc obsahuje pod textem dostatečně velké tlačítko OK pro skrytí zprávy. Tyto dvě třídy byly převzaty z [12] a poupraveny tak, aby vyhovovaly použití v této aplikaci.

# **8 Ovládaní aplikace**

Po spuštění aplikace má uživatel dvě základní možnosti, buď začít měřit trasu, nebo analyzovat některou z tras již naměřených. Úvodní obrazovka tak obsahuje dvě oddělená menu pro ovládání aplikace. Levé menu, zobrazené na obrázku 8, obsahuje pouze položky spjaté s GPS měřením trasy. Obsahuje volbu pro zapnutí modulu GPS. Dokud není GPS modul zapnutý, nelze začít měření trasy. Z tohoto důvodu nelze na další dvě položky z tohoto menu kliknout. Zapnutí modulu GPS je reflektováno zaškrtnutím položky v menu. V okamžiku, kdy GPS modul naváže spojení s dostatečným množstvím satelitů, je možné kliknout na položku Start Track, která spustí měření trasy. Po kliknutí, je tato položka uzamknuta, aby nedošlo omylem k opakovanému spuštění měření. Zároveň se odemkne položka Stop track, která slouží pro ukončení měření trasy.

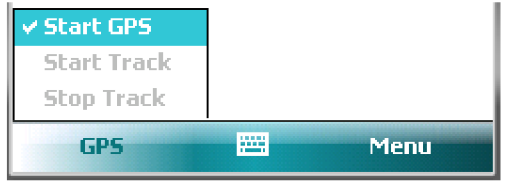

Obrázek 8: Ukázka levého menu

Pravé menu má obecnější charakter. Obsahuje položky nejen pro zobrazování grafů, ale také položku pro vstup do uživatelského nastavení a položku pro ukončení aplikace. Znázornění tohoto menu je na obrázku 9. Položka Graf je rozbalovací a obsahuje na výběr tři různé grafy. Po výběru grafu je přečtena z XML souboru poslední uložená trasa. Zobrazí se nová obrazovka, ve které je vykreslen zvolený graf. Položka Open je také rozbalovací a obsahuje na výběr stejné možnosti grafů jako položka Graf. Jediný rozdíl je v tom, že po výběru grafu přes položku Open vyskočí dialogové okno pro výběr patřičné trasy. Po kliknutí na položku Options se v aplikaci zobrazí obrazovka s uživatelským nastavením. Výběr položky Compare způsobí přechod na obrazovku, ve které uživatel zvolí dva soubory k porovnání a typ grafu který, ho zajímá. Položka About zobrazí obrazovku s verzí a popisem programu. Položka Exit ukončí aplikaci.

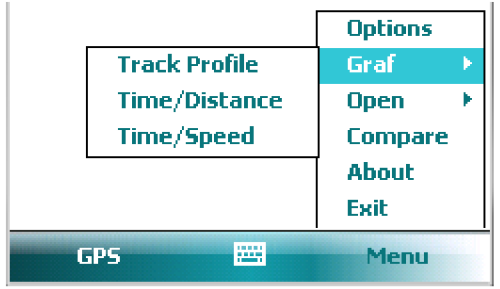

Obrázek 9: Ukázka pravého menu

# **9 Instalace a spuštění Aplikace**

Po kompilaci zdrojových souborů vznikne soubor GPSTraining.cab. Soubory s příponou cab jsou archivační, kompresní, ale taky instalační soubory Microsoft Windows aplikací. Tento soubor je potřeba nakopírovat do mobilního telefonu. Spuštěním tohoto souboru se aplikace začne instalovat. Uživatel má na výběr, zda chce aplikaci nainstalovat do mobilního zařízení, či na paměťovou kartu. Aplikace se poté nainstaluje do složky Program Files\GPS Training. V této složce bude vytvořen soubor GPSTraining.exe, kterým se aplikace spouští. Po prvním spuštění aplikace v této složce vznikne soubor GPSTrainingOptions.xml. V tomto souboru budou uložena uživatelská nastavení.

Pro spuštění a běh aplikace je nutné mít v telefonu nainstalované prostředí .NET Compact Framework ve verzi 3.5. Instalace prostředí je jednoduchá, také ve formě cab souboru. Prostředí .NET Compact Framework je volně dostupné ke stažení z [13].

GPX soubory se budou implicitně ukládat do složky My Documents\GPS Training v mobilním telefonu. Uživatel má možnost si tuto složku změnit v nastavení aplikace. Doporučuji však tuto volbu ponechat, kvůli nedokonalému dialogovému oknu pro otevírání souborů, viz 5.3.

# **10 Závěr**

Aplikace GPS Training splňuje předem vytyčené požadavky. Cílem této práce bylo vytvořit aplikaci pro operační systém Windows Mobile, která s pomocí GPS přijímače zaznamená prošlou cestu přístroje a tu dále analyzuje. Vypočte průměrnou rychlost, celkovou vzdálenost, atd. Aplikace tedy slouží jako osobní tréninkový deník. Tímto se liší od ostatních aplikací pracujících s GPS daty, které trasy neukládají, nýbrž navigují uživatele k cílovému místu. Zaznamenané trasy jsou ukládány do souborů GPX, lze je tak analyzovat i zpětně, popřípadě porovnávat s nově naměřenými trasami. Analýza i porovnání tras probíhá především ve formě grafů. Mobilní telefon mají lidé v dnešní době neustále u sebe, a proto je využití této aplikace velmi pohotové a zaznamenat si libovolnou trasu lze téměř kdykoliv. Pro vytvoření takovéto aplikace jsem se musel seznámit nejen s vývojem aplikací pro kapesní počítače a telefony, ale také s principy navigačního systému GPS.

Ovládání aplikace je velmi jednoduché a byla projevena snaha, aby veškeré ovládací prvky byly dostatečně velké pro ovládání prstem.

V dalším vývoji je potřeba zapracovat na dialogovém okně pro výběr souboru (filé exploreru), který by umožnil uživateli výběr GPX souborů ze všech složek. Dosavadní filé explorer neovlivňuje funkčnost programu a čtení souborů z podložek osobních dokumentů a paměťové karty je dostačující, nedává to však uživateli zcela volnou ruku.

Při testování aplikace na různých telefonech jsem se u jednoho z telefonů setkal s problémem zobrazení nadmořské výšky, protože GPS modul vracel příznak, že je tato hodnota neplatná. Jelikož se tato chyba vyskytla pouze na jednom telefonu, usuzuji, že byla tato chyba způsobena chybou v GPS modulu daného přístroje. Tento problém lze vyřešit zobrazováním výšky nad elipsoidem. V aplikaci to není implementováno, a proto je zde možnost tento problém řešit v dalším vývoji.

Trasy naměřené uživatelem mohou být dlouhé a v GPX souboru je potom uloženo mnoho bodů. Ačkoliv jsou procesory mobilních telefonů čím dál tím výkonnější, porovnávání dvou tras však může trvat velmi dlouhou dobu. Optimalizace algoritmu pro porovnání představuje další možnost vývoje této aplikace.

# **Literatura**

- [I] SKÁCEL, D. Application which will process GPS Data. In *Proceeding of the 16th conference STUDENT EEICT 2010.* NOVPRESS s.r.o. Brno: Fakulta elektrotechniky a Fakulta informačních technologií VUT, 2010, s 85-87. ISBN 978-80-214-4076-0.
- [2] Global Positioning Systém [online]. Wikipedia. aktualizováno 21. dubna 2010 [cit 8. května 2010]. Dostupné na Internetu: [<http://cs.wikipedia.org/wiki/GPS>](http://cs.wikipedia.org/wiki/GPS)
- [3] HOJGR, R., STANKOVIČ, J. *GPS praktická uživatelská příručka.* 1. vyd. Brno: Computer Press, 2007. ISBN 978-80-251-1734-7
- [4] G PX 1.1 Schema Documentation [online]. Aktualizováno 19. července 2007 [cit 8. května 2010]. Dostupné na Internetu: <http://www.topografix.com/GPX/1/1/>
- [5] HANÁK, J. *C# 3.0 Programování na platformě .NET 3.5.* 1. vyd. Brno: Zoner Press, 2009. ISBN 978-80-7413-046-5
- [6] Vincenty, T. Direct and inverse solutions of geodesies on the elipsoid with application of nested equtions. *Survey review.* 1975, vol. 23, no. 176, p. 88-93. Dostupné také na Internetu: < [http://www.ngs.noaa.gov/PUBS\\_LIB/inverse.pdf>](http://www.ngs.noaa.gov/PUBS_LIB/inverse.pdf)
- [7] Vincenty's formulae [online]. Wikipedia. aktualizováno 4. března 2010 [cit. 8. května 2010]. Dostupné na Internetu: [<http://en.wikipedia.org/wiki/Vincenty%27s\\_formulae>](http://en.wikipedia.org/wiki/Vincenty%27s_formulae)
- [8] MAREŠ, A. *1001 Tipů a triků pro C#.* Brno: Computer Press, 2008. ISBN 978-80-251- 2125-2
- [9] Visual C# Developer Center [online], [cit 8. května 2010]. Dostupné na Internetu: <[http://msdn.microsoft.com/cs-cz/vcsharp/default%28en-us%29.aspx>](http://msdn.microsoft.com/cs-cz/vcsharp/default%28en-us%29.aspx)
- [10] SHNEIDER, A. GPS Visualizer [online]. Portland, Oregon (USA), 2003- [cit. 8. května 2010]. Dostupné na Internetu: <[http://www.gpsvisualizer.com/>](http://www.gpsvisualizer.com/)
- [II] Vincenty formula for distance between two Latitude/Longitude points [online], [cit 8. května 2010]. Dostupné na Internetu: [<http://www.movable-type.co.uk/scripts/latlong](http://www.movable-type.co.uk/scripts/latlong-vincenty.html)[vincenty.html>](http://www.movable-type.co.uk/scripts/latlong-vincenty.html)
- [12] Creating non full screen forms and custom MesssageBoxes [online]. 2007 [cit. 8. května 2010]. Dostupné na Internetu: [<http://www.christec.co.nz/blog/archives/134>](http://www.christec.co.nz/blog/archives/134)
- [13] .NET Compact Framework Redistributable [online], [cit. 8. května 2010]. Dostupné na Internetu: <[http://www.microsoft.com/downloads/details. aspx ?FamilyID=e3821449-](http://www.microsoft.com/downloads/details.%20aspx%20?FamilyID=e3821449-3c6b-42fl-9fd9-0041345b3385&displaylang=en) [3c6b-42fl-9fd9-0041345b3385&displaylang=en>](http://www.microsoft.com/downloads/details.%20aspx%20?FamilyID=e3821449-3c6b-42fl-9fd9-0041345b3385&displaylang=en)

# **Seznam příloh**

Příloha 1. Vincentyho formule - metoda na výpočet vzdálenosti dvou bodů

Příloha 2. GPX soubor, ve kterém je ukázka zaznamenané trasy

Příloha 3. XML soubor s uživatelským nastavením

Příloha 4. DVD se zdrojovými kódy programu a dokumentací

# **Příloha 1 - Vincentyho formule**

Zde je ukázka iteračního výpočtu vzdálenosti dvou bodů na zemském povrchu.

Notace:

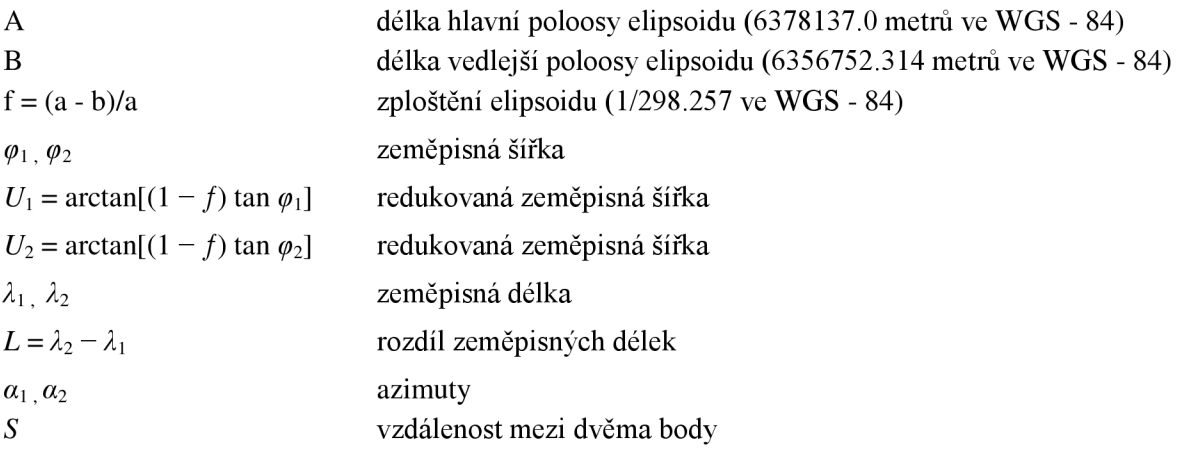

 $\sin \sigma = \sqrt{(cos U_2 sin \lambda)^2 + (cos U_1 sin U_2 - sin U_1 cos U_2 cos \lambda)^2}$ 

$$
\cos \sigma = \sin U_1 \sin U_2 + \cos U_1 \cos U_2 \cos \lambda
$$

$$
\sigma = \arctan \frac{\sin \sigma}{\cos \sigma}
$$

$$
\sin \alpha = \frac{\cos U_1 \cos U_2 \sin \lambda}{\sin \lambda}
$$

$$
\cos^2\alpha=1-\sin^2\alpha
$$

$$
\cos(2\sigma_m) = \cos\sigma - \frac{2\sin U_1 \sin U_2}{\cos^2\alpha}
$$

$$
C = \frac{f}{16} \cos^2 \alpha [4 + f(4 - 3 \cos^2 \alpha)]
$$

 $\lambda = L + (1 - C) f \sin \alpha \{ \sigma + C \sin \sigma [\cos(2\sigma_m) + C \cos \sigma (-1 + 2 \cos^2(2\sigma_m)) ] \}$ 

Až  $\lambda$  zkonverguje do požadované přesnosti, výpočet pokračuje.

$$
u^{2} = \cos^{2} \alpha \frac{a^{2} - b^{2}}{b^{2}}
$$
  

$$
A = 1 + \frac{u^{2}}{16384} \{4096 + u^{2} [-768 + u^{2}(320 - 175u^{2})] \}
$$

$$
B = \frac{u^2}{1024} \{ 256 + u^2 \left[ -128 + u^2 (74 - 47u^2) \right] \}
$$
  
\n
$$
\Delta \sigma = B \sin \sigma \{ \cos(2\sigma_m) + \frac{1}{4} B \left[ \cos \sigma \left( -1 + 2\cos^2(2\sigma_m) \right) - \frac{1}{6} B \cos(2\sigma_m) (-3 + 4\sin^2 \sigma) (-3 + 4\cos^2(2\sigma_m)) \right] \}
$$

$$
s = bA(\sigma - \Delta \sigma)
$$

# **Příloha 2 - GPX soubor**

Ukázka GPX souboru vytvořeného aplikací GPS Training. Za hlavičkou následuje poznámka, ve které je uloženo, jakým typem pohybu byla trasa naměřena. Dále následuje seznam bodů. V každém z nich je uložena zeměpisná pozice, nadmořská výška, čas, rychlost a údaje o přesnosti.

```
<?xml version="1.0" encoding="utf-8"?>
<gpx version="1.1" creator="QualComm GpsOne Card, version 0.0">
  <trk> 
    <desc>car</desc> 
    <trkseg > 
      <trkpt lat="49.76476706" lon="18.46018566">
        \langleele>324.1</ele>
        <time>2 010-05-13T07:10:39Z</time> 
        <desc>speed:51</desc>
        <hdop>1.30000007152557</hdop>
        <vdop>2.5</vdop> 
        <pdop>2.79999995231628</pdop>
      \langle/trkpt>
      <trkpt lat="49.76485097" lon="18.46002759">
        <ele>321</ele><time>2 010-05-13T07:10:4 0Z</time> 
        <desc>speed:52</desc> 
        <hdop>1.30000007152557</hdop>
        <vdop>2.5</vdop> 
        <pdop>2.79999995231628</pdop>
      \langle/trkpt>
      <trkpt lat="49.76493979" lon="18.45986083">
        \langleele>318.4\langleele>
        <time>2010-05-13T07:10:41Z</time>
        <desc>speed:52</desc> 
        <hdop>1.30000007152557</hdop>
        <vdop>2.5</vdop> 
        <pdop>2.79999995231628</pdop>
      </trkpt>
      <trkpt lat="49.76502288" lon="18.45970586">
        \langleele>318.1</ele>
        <time>2 010-05-13T07:10:42Z</time> 
        <desc>speed:52</desc> 
        <hdop>3.2 00 00 00 47 68372</hdop> 
        <vdop>4.40000009536743</vdop> 
        <pdop>5.40000009536743</pdop> 
      </trkpt>
      <trkpt lat="49.7651067" lon="18.4595429">
        <ele>317.3</ele> 
        <time>2 010-05-13T07:10:43Z</time> 
        <desc>speed:53</desc>
```

```
<hdop>3.20000004768372</hdop>
        <vdop>4.40000009536743</vdop> 
        <pdop>5.40000009536743</pdop> 
      \langle/trkpt>
      <trkpt lat="49.76519395" lon="18.45937499">
        <ele>316</ele> 
        <time>2 010-05-13T07:10:4 4Z</time> 
        <desc>speed:53</desc> 
        <hdop>3.2 00 00 00 47 68372</hdop> 
        <vdop>4.40000009536743</vdop> 
        <pdop>5.40000009536743</pdop> 
      \langle/trkpt>
      <trkpt lat="49.76527752" lon="18.45921357">
        <ele>315.7</ele> 
        <time>2 010-05-13T07:10:45Z</time> 
        <desc>speed:53</desc> 
        <hdop>3.20000004768372</hdop>
        <vdop>4.40000009536743</vdop> 
        <pdop>5.40000009536743</pdop> 
      </trkpt>
      <trkpt lat="49.76536731" lon="18.45903982">
        <ele>315.4</ele> 
        <time>2 010-05-13T07:10:4 6Z</time> 
        <desc>speed:5 4</desc> 
        <hdop>3.20000004768372</hdop>
        <vdop>4.40000009536743</vdop> 
        <pdop>5.40000009536743</pdop> 
      \langle/trkpt>
      <trkpt lat="49.76545788" lon="18.45886794">
        \langleele>314.5\langleele>
        <time>2 010-05-13T07:10:47Z</time> 
        <desc>speed:5 4</desc> 
        <hdop>3.2 00 00 00 47 68372</hdop> 
        <vdop>4.40000009536743</vdop> 
        <pdop>5.40000009536743</pdop> 
      \langle/trkpt>
      <trkpt lat="49.76554348" lon="18.45871172">
        \langleele>314.1</ele>
        <time>2 010-05-13T07:10:4 8Z</time> 
        <desc>speed:53</desc> 
        <hdop>3.20000004768372</hdop>
        <vdop>4.40000009536743</vdop> 
        <pdop>5.40000009536743</pdop> 
      </trkpt>
    </trkseg> 
  \langle/trk>
</gpx>
```
# **Příloha 3 - XML soubor s nastavením**

Ukázka XML souboru, ve kterém je uloženo uživatelské nastavení. Uzel activity přestavuje jaký typ pohybu uživatel zvolil. Uzel GPS-open ukládá nastavení, jestli se GPS modul bude spouštět automaticky po startu aplikace, nebo jej bude spouštět uživatel ručně. V uzlu de f ault file je zaznamenána cesta, kam bude uložena následující trasa a také název této trasy. Název je generován automaticky, ale uživatel si jej může změnit. V uzlu lastfile je uložena cesta k poslední naměřené trase, pro zrychlení vykreslení grafů pojednávajících o poslední naměřené trase.

```
<?xml version="1.0" encoding="utf-8"?>
<root> 
 <activity>car</activity > 
 <GPS-open>False</GPS-open> 
 <defaulfile>\My Documents\GPS Training\2010 5 11(2).gpx
  \langle defaulfile>
 <lastfile>\My Documents\GPS Training\2010 5 11(1).gpx</lastfile>
\langleroot>
```